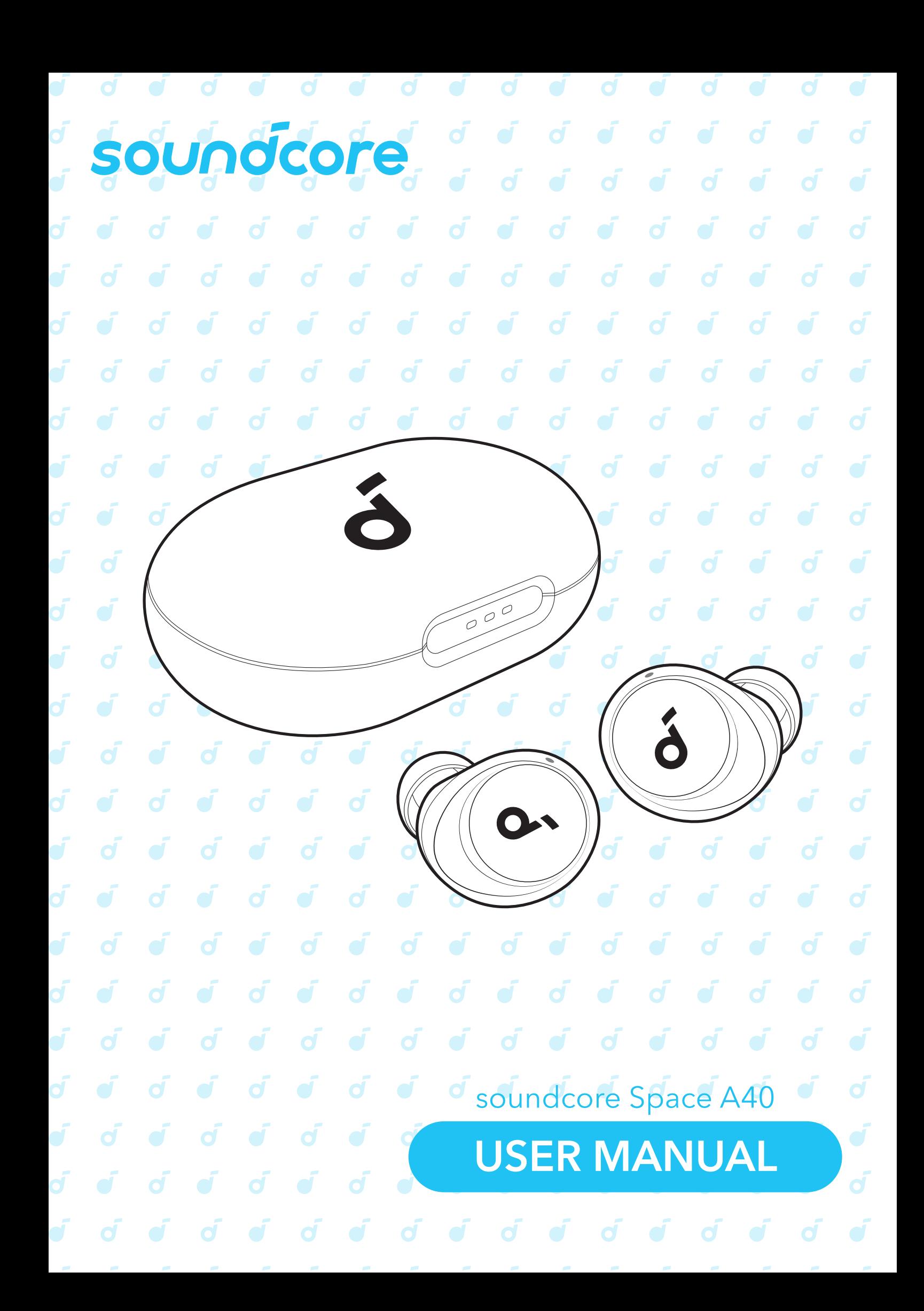

### **アプリ**  $\acute{\sigma}$

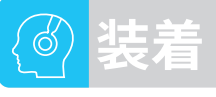

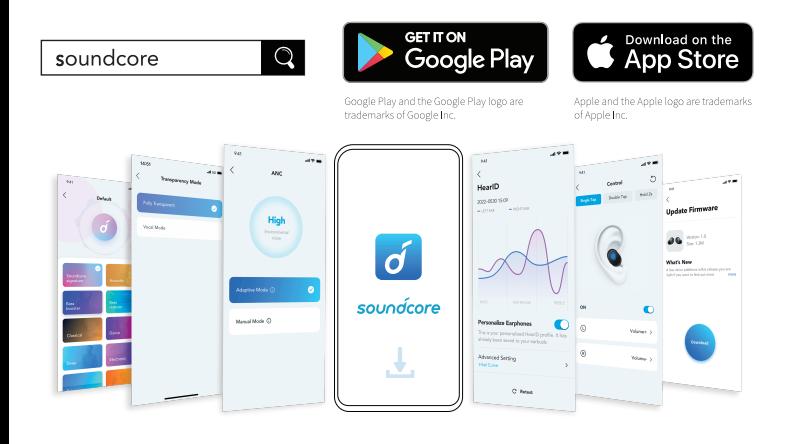

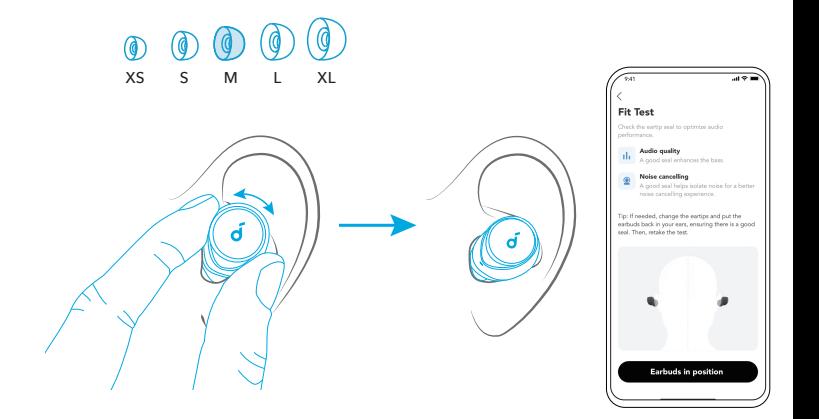

Soundcore アプリをダウンロードすることで、ノイズキャンセリン グモードや外音取り込みモードの切替、HearID の設定、操作のカス タマイズ、イコライザー設定、イヤホンのファームウェア更新を行 うことができます。

イヤホンが Soundcore アプリに接続できない場合は、アプリストア から最新のバージョンに更新してください。

耳のサイズに合うイヤーチップを選択します。Soundcore アプリで 装着テストを行い、最適なイヤーチップをお選びいただくと、より高 いノイズキャンセリング効果を得ることができます。

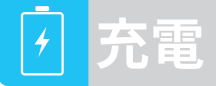

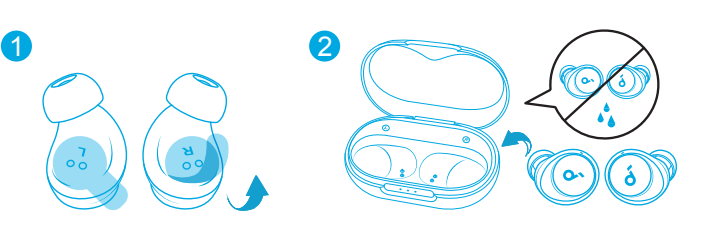

 $1. \overline{\ell}$ )のてこ使用になる前に、イヤホンの保護シールをはかしてくださ い。 2. 充電ケースに両万のイヤホンを戻し、充電ケースを閉じます。

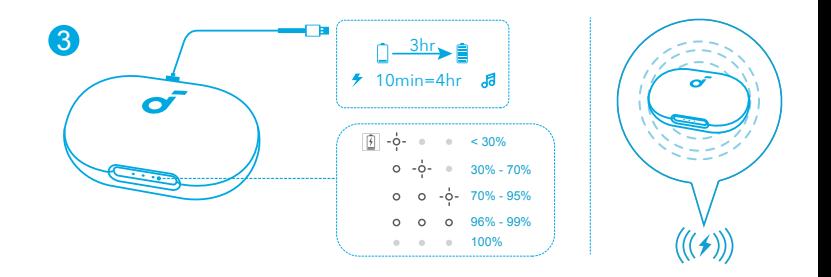

3. 損傷を防ぐため、付属の USB-C ケーブルを使用してください。ワイ ヤレス充電器を使用する際には、充電ケースをワイヤレス充電器の中 央に合わせてください。

• 初めてご使用になる前に、両方のイヤホンと充電ケースを満充電にし てください。満充電になると、LED インジケーターは消灯します。

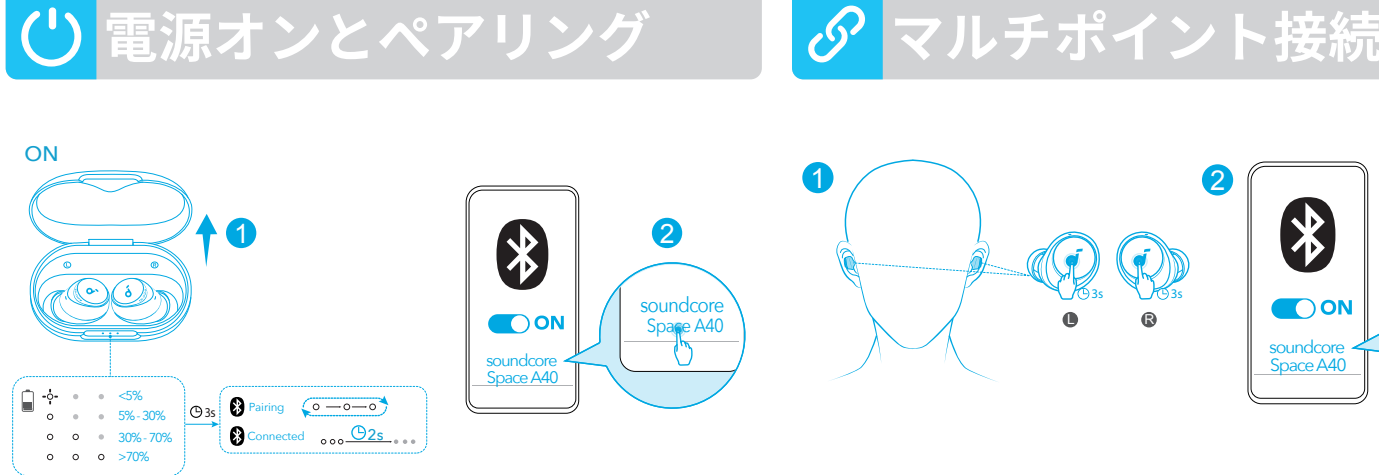

充電ケースを開くと、両方のイヤホンの電源が自動的にオンになり、 Bluetooth ペアリングモードに入ります。 初めてご利用になる際は、ご使用の機器の Bluetooth 設定画面で 「Soundcore Space A40」を選択し、接続してください。

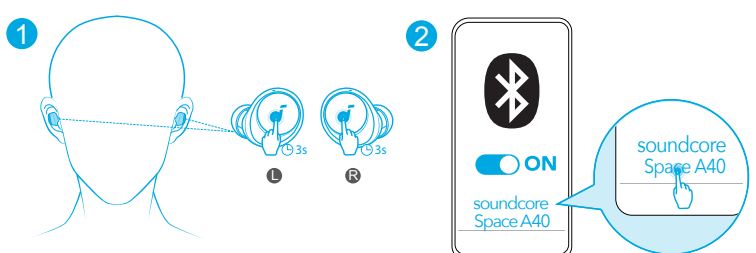

イヤホンは同時に 2 台の Bluetooth 機器に接続できます。別の機器とペア リングするには、イヤホンを装着してから、両方のイヤホンのタッチパ ッドを同時に 3 秒間長押しします。ご使用の機器の Bluetooth リストで 「Soundcore Space A40」を選択して接続します。

# **マルチポイント接続**

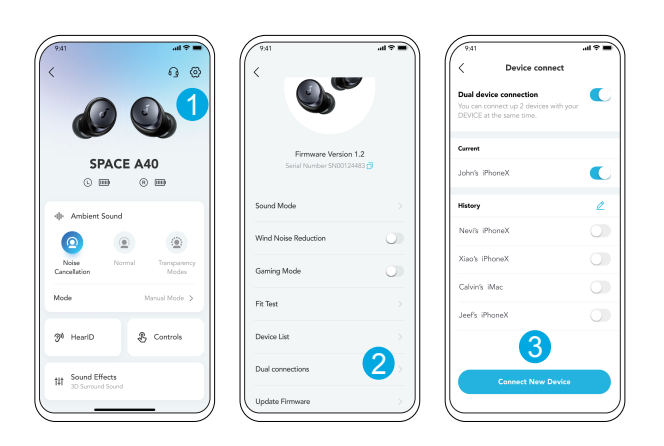

Soundcore アプリの設定に移動し、[ **機器一覧** ] > [ **新しい機器と接続する** ] を選択します。

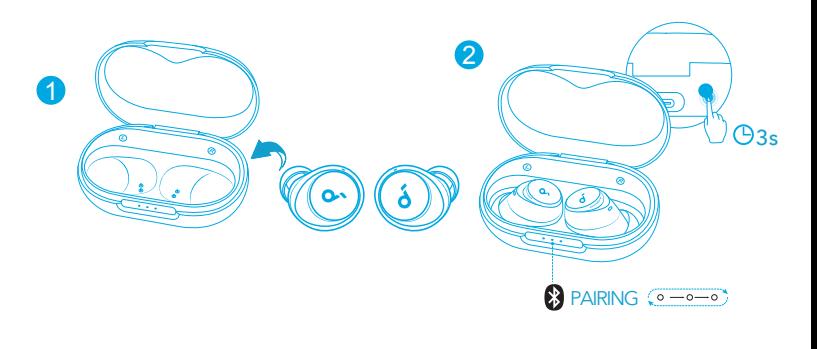

**手動ペアリング**

別の機器と手動でペアリングするには、左右のイヤホンを充電ケース に入れてケースを開いたままにし、充電ケースの LED インジケータ ーが白く点滅するまで充電ケースの背面のボタンを 3 秒間長押ししま す。

### **操作方法**

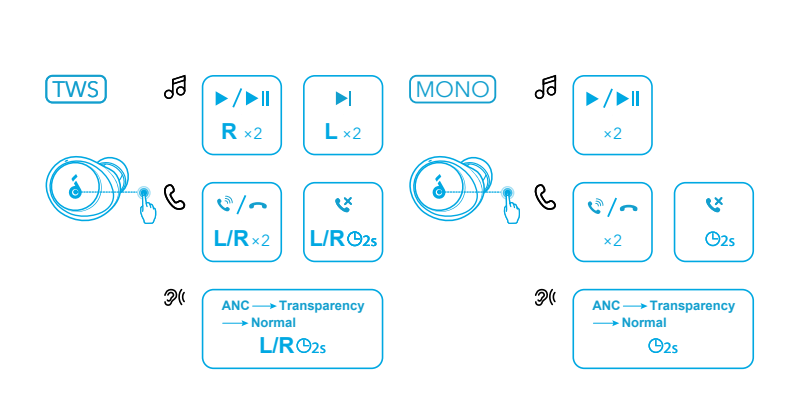

タッチ操作は、Soundcore アプリでカスタマイズすることもできま す。

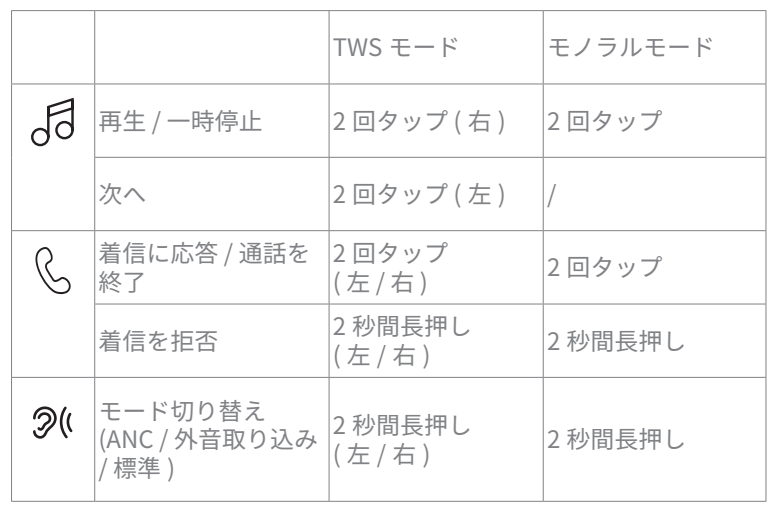

## **ズキャンセリング | 2 外音取り込み**

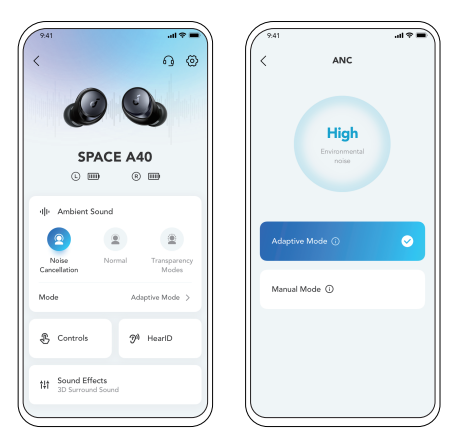

Soundcore アプリでノイズキャンセリングモードを選択することで、 周囲の雑音を軽減することができます。

- 自動でモード切り替え : 周囲の騒音レベルに応じて自動でノイズキャ ンセリングの強さを調整することで、より快適なノイズキャンセリ ング体験を提供します。
- 手動でモード切り替え : 周囲の環境に合わせて、ノイズキャンセリン グレベルを手動で調整できます。

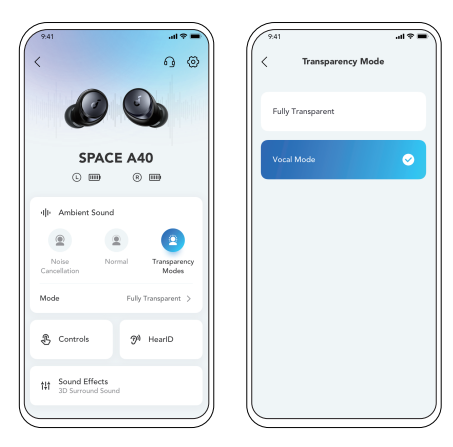

Soundcore アプリで外音取り込みモードを選択することで、音楽を 聴きながら会話や公共施設のアナウンス等の外音を同時に聞くこと ができます。

- 全ての外音 : すべての外音を取り込みます。
- 音声フォーカス : 音声 ( 会話やアナウンス等 ) をよりはっきりと取 り込みます。

**LDAC**[LDAC]

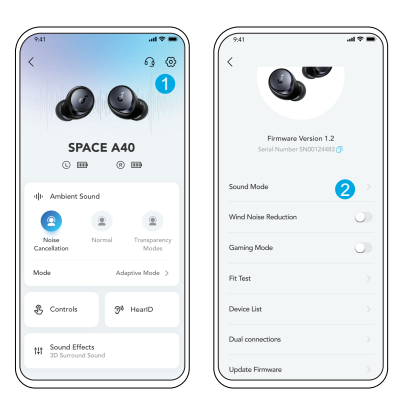

- LDAC を使用してハイレゾ音源再生を体験するためには、Android 8.0 以降を搭載した機器を使用してください。iOS 端末は LDAC 非対応で す。
- LDAC は、より高品質のサウンドを提供しますが、消費電力が増加し、 再生可能時間が短くなります。
- 干渉の少ない環境で LDAC を有効にして、安定した Bluetooth 接続 を確保してください。
- 1. Soundcore アプリで設定に移動します。 2. [ **サウンドモード** ] をク リックします。

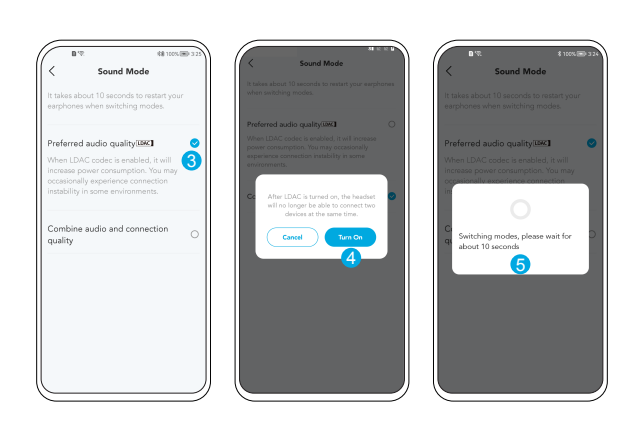

3. [ **オーディオ品質優先** ] を選択して、LDAC コーデックに切り替えま す。

4. マルチポイント接続で 2 台の機器と接続していると、イヤホンが LDAC に対応していないと通知されます。 LDAC を [ **オンにする** ] を選 択して、マルチポイント接続を解除します。

5. コーデックの切り替えには約 10 秒かかります。イヤホンのファーム ウェアが古い場合は、更新するように求められることがあります。

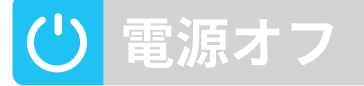

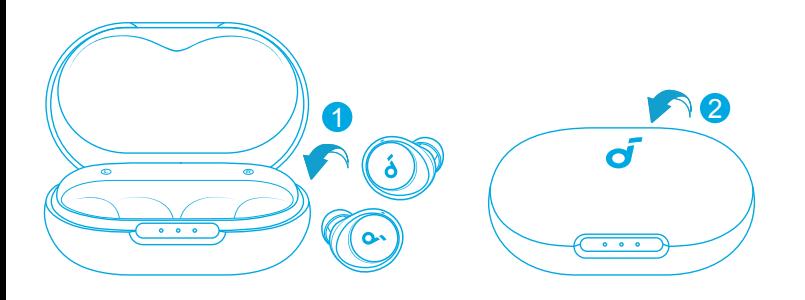

充電ケースに両方のイヤホンを戻し、ケースを閉じると、イヤホンの電 源は自動的にオフになります。

イヤホンが接続されていない状態で 30 分経過すると、イヤホンの電 源は自動でオフになります。電源がオフになるまでの時間設定は、 Soundcore アプリで変更できます。

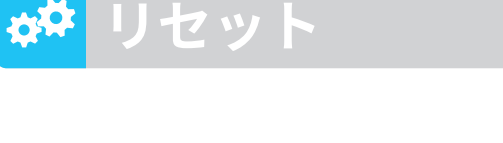

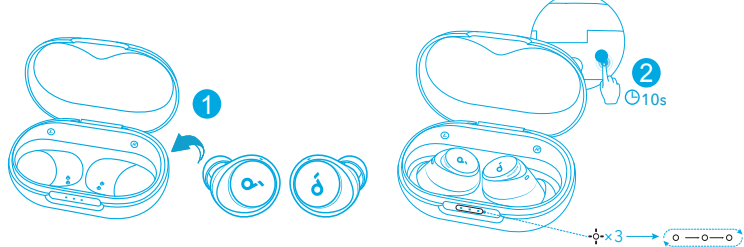

片耳からしか音が聞こえない場合やイヤホンと機器を適切に接続でき ない場合は、本製品のリセットを行ってください。

まず、Bluetooth 機器から本製品とのペアリングの履歴を削除します。 充電ケースに両方のイヤホンを戻し、充電ケースを開いた状態にして ください。充電ケースのボタンを 10 秒間長押しし、ケースの LED イ ンジケーターが白色に 3 回点滅してから順番に点滅するまで待ちます。

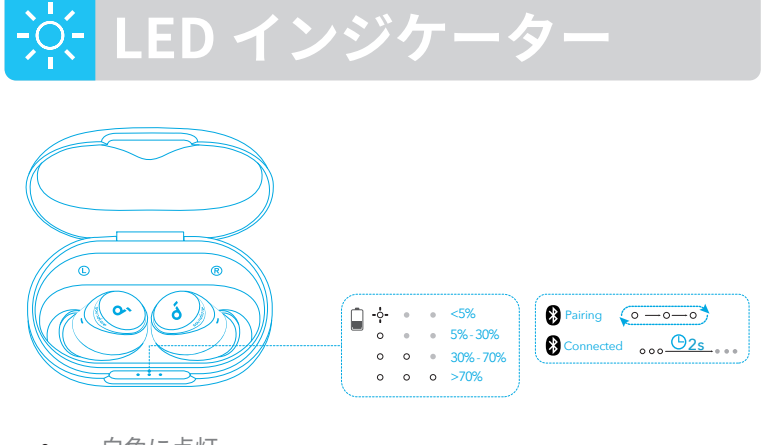

白色に点灯  $\circ$ -ộ-白色で点滅 白色で順番に点滅  $(0 - 0 - 0)$ 消灯  $\bullet$ 

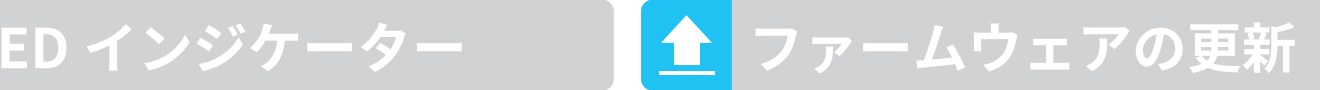

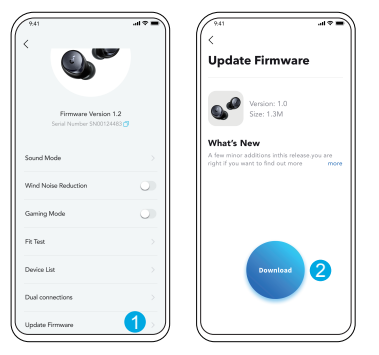

イヤホンをアプリに接続した際に新しいファームウェアバージョンが 検出されると、通知が表示されます。アプリの指示に従って最新の状 態に更新してください。ファームウェアの更新が完了するまで、両方 のイヤホンを充電ケースに入れ、ケースを開いた状態にしてください。 更新が完了するまで操作はしないでください。また、安定したインタ ーネット接続を確保してください。

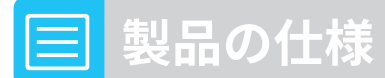

仕様は予告なく変更されることがあります。

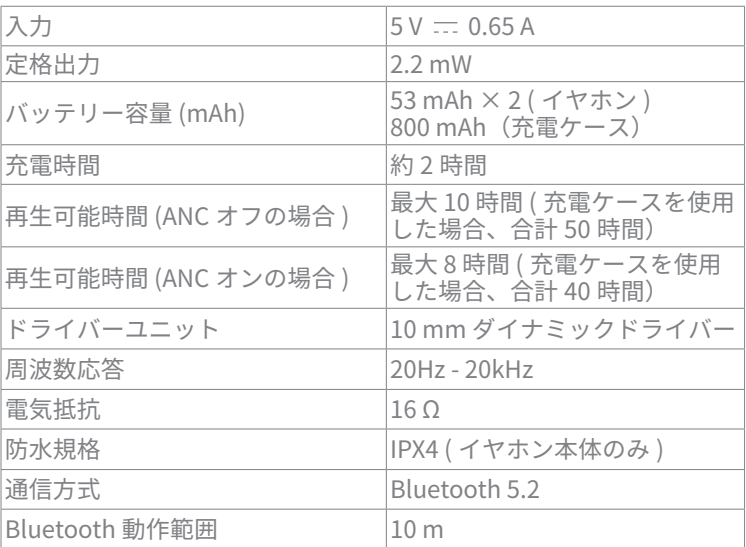